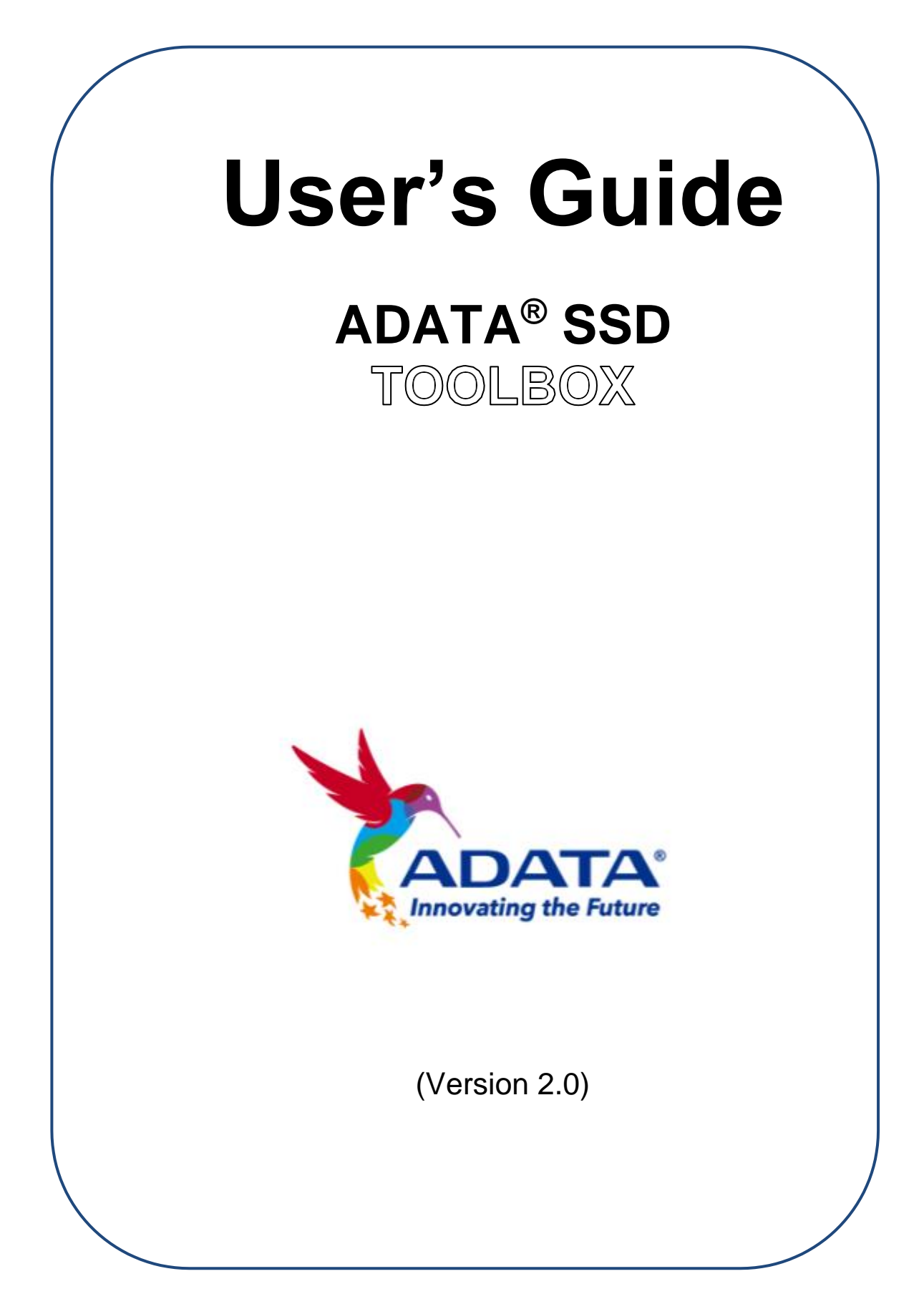

# **Revision History**

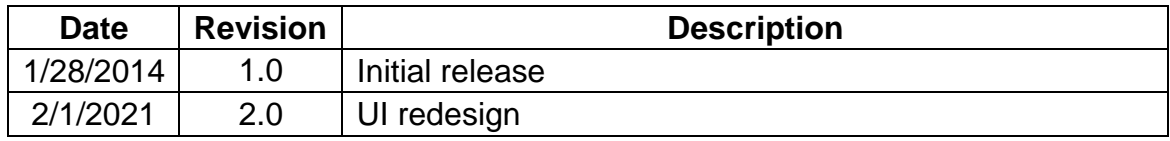

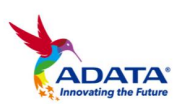

# **Contents**

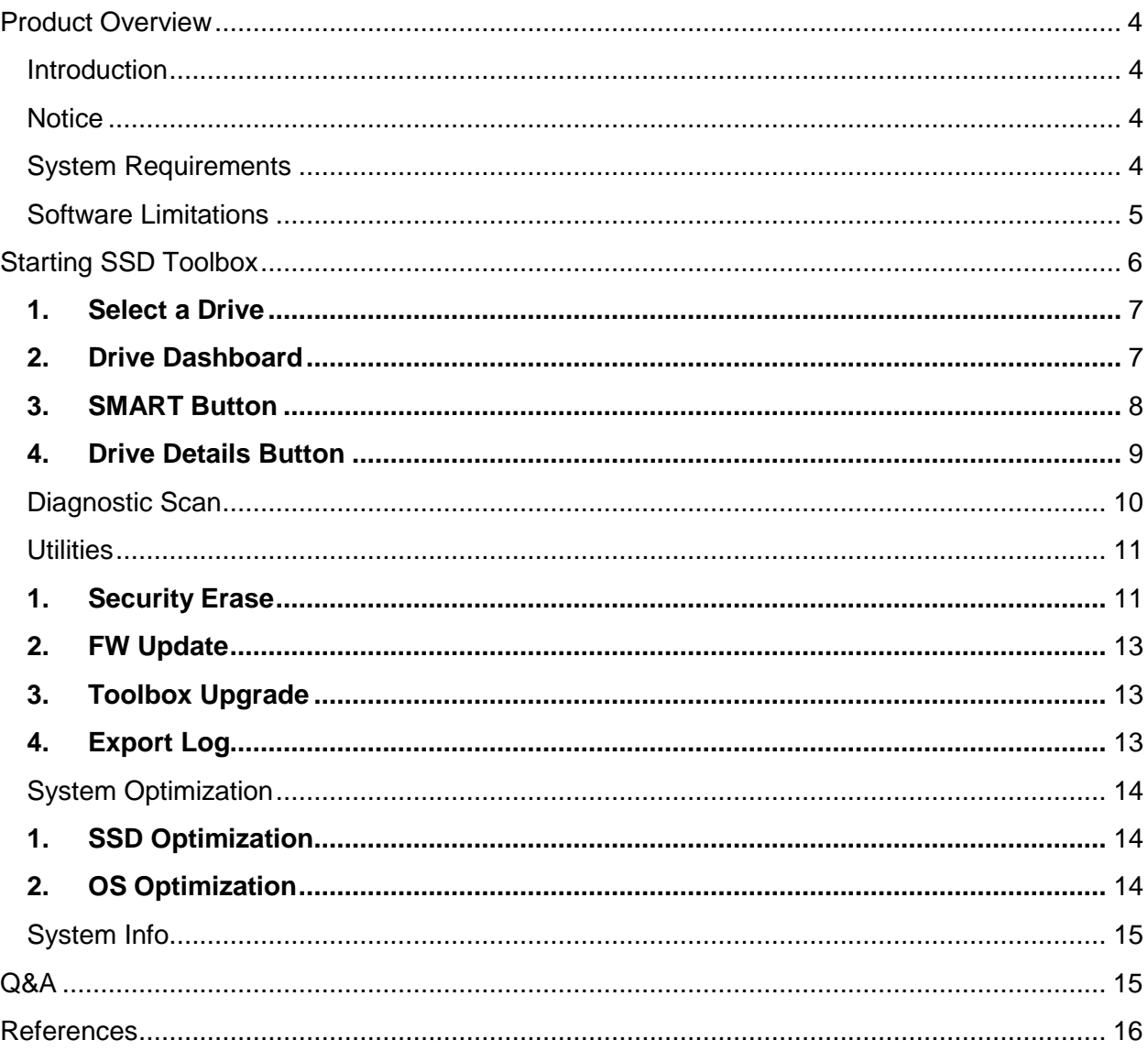

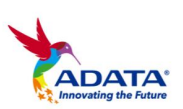

# <span id="page-3-0"></span>**Product Overview**

# <span id="page-3-1"></span>Introduction

ADATA SSD Toolbox is a user-friendly GUI to obtain disk information and change disk settings. Additionally, it can speed up your SSD and even improve the endurance of ADATA SSD.

### <span id="page-3-2"></span>**Notice**

- **ADATA Toolbox is only for use with ADATA SSD products.**
- **Please back up your data before updating firmware or erasing the SSD.**
- **Press the refresh icon We when any changes have been made to the SSD.**
- **Some situations may result in the drive becoming un-detected. For example, when "Hot-Plug" is disabled in the BIOS setup.**
- **Some functions will not be supported if the drive is not an ADATA product.**

# <span id="page-3-3"></span>System Requirements

- **Supported operating systems include Windows 7 32 / 64-bit, Windows 8 32 / 64-bit, Windows 8.1 32 / 64-bit.**
- **Minimum 10MB of free capacity is required to run this program.**
- **The software support***s* **all current ADATA SSDs. Some functions of the software may be limited on specific models. For a complete list of supported devices, refer to [http://www.adata](http://www.adata-group.com/index.php?action=ss_main&page=ss_software_6&lan=en)[group.com/index.php?action=ss\\_main&page=ss\\_software\\_6&l](http://www.adata-group.com/index.php?action=ss_main&page=ss_software_6&lan=en) [an=en](http://www.adata-group.com/index.php?action=ss_main&page=ss_software_6&lan=en)**

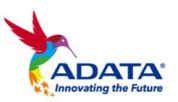

# <span id="page-4-0"></span>**Software Limitations**

- **Supports physical drive interface only.**
- **Security Erase function only supported in Microsoft Windows® 7 OS.**

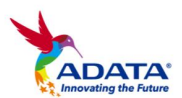

# <span id="page-5-0"></span>**Starting SSD Toolbox**

You can download ADATA SSD Toolbox from [http://www.adata-](http://www.adata-group.com/index.php?action=ss_main&page=ss_software_6&lan=en) Unzip the file and double-click "SSDTool.exe" to start.

# **ADATA Toolbox Functions**

All functions are categorized into five sub-screens, including Drive Information, Diagnostic Scan, Utilities, System Optimization, and System Information. When you run ADATA SSD Toolbox, the main screen will automatically display drive information screen.

# Drive Information Screen

In this screen, you can see detailed information on the selected drive.

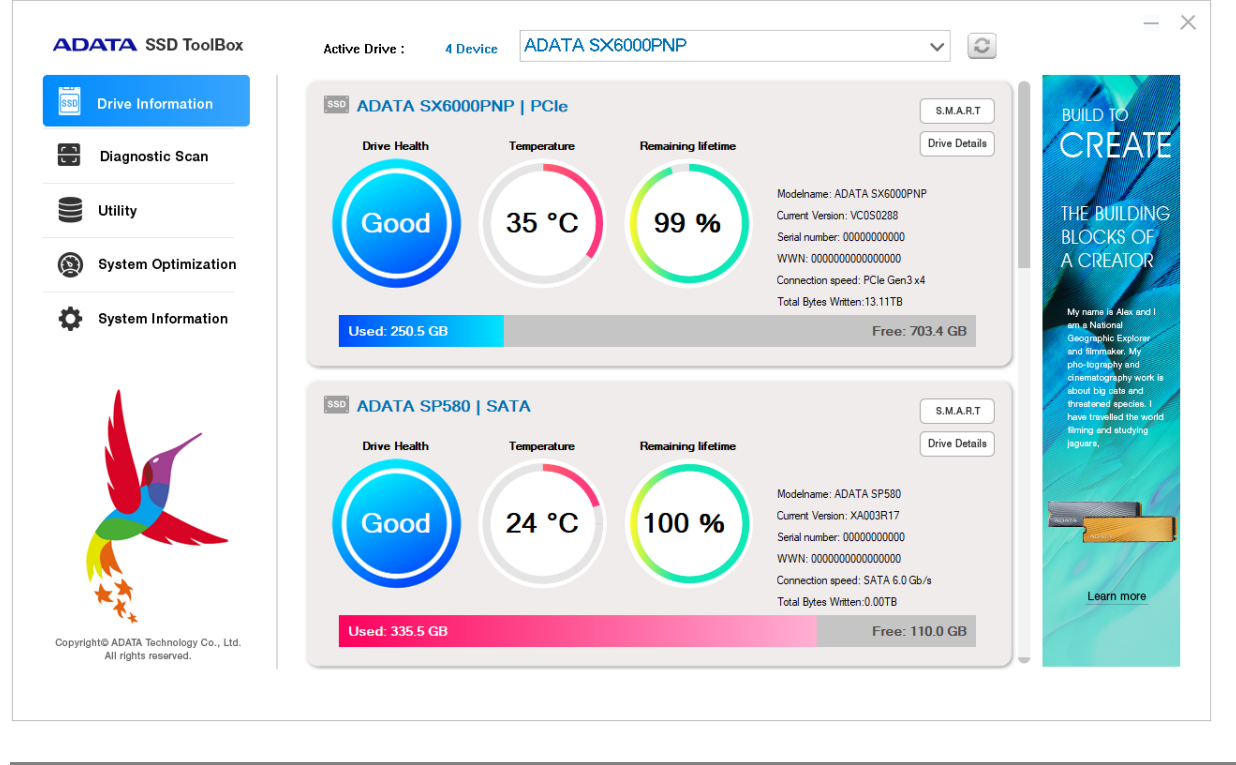

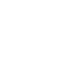

**6**

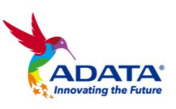

#### <span id="page-6-0"></span>**1. Select a Drive**

G ADATA SX8200PNP Active SSDs: 4 Device

Simply choose any SSD on the drop-down list, a drive dashboard will appear accordingly. You may also navigate dashboards of all installed drives with the scroll bar on the right. Get the latest drive status by clicking the refresh icon  $\Box$  after an SSD has been plugged in / unplugged.

#### **2. Drive Dashboard**

Drive dashboard displays the information including drive health, temperature, remaining lifetime, capacity, model name, firmware version, serial number, WWN\*, Interface speed, and TBW\*. (Some modules may not support Total Bytes Written function)

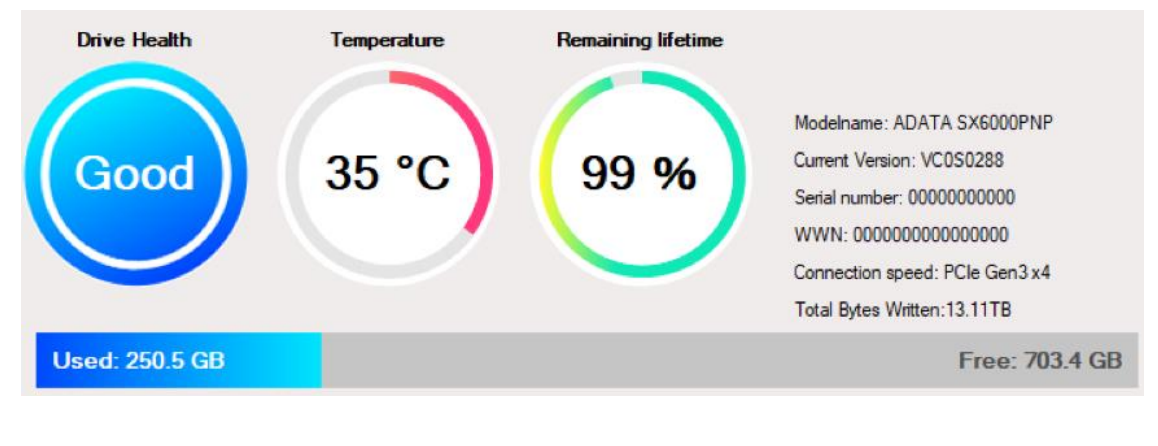

\*WWN:World Wide Name \*TBW :Total Bytes Written

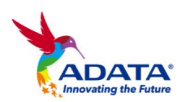

#### S.M.A.R.T **3. S.M.A.R.T. Button**

Click SMART Details button to reveal S.M.A.R.T. table, which shows Self-Monitoring, Analysis and Reporting Technology attributes on the selected drive. Different brands of SSD may not support all S.M.A.R.T. attributes. For more attributes, refer to the SSD controller specification or link to S.M.A.R.T. attributes at the end of this guide  $(1).$ 

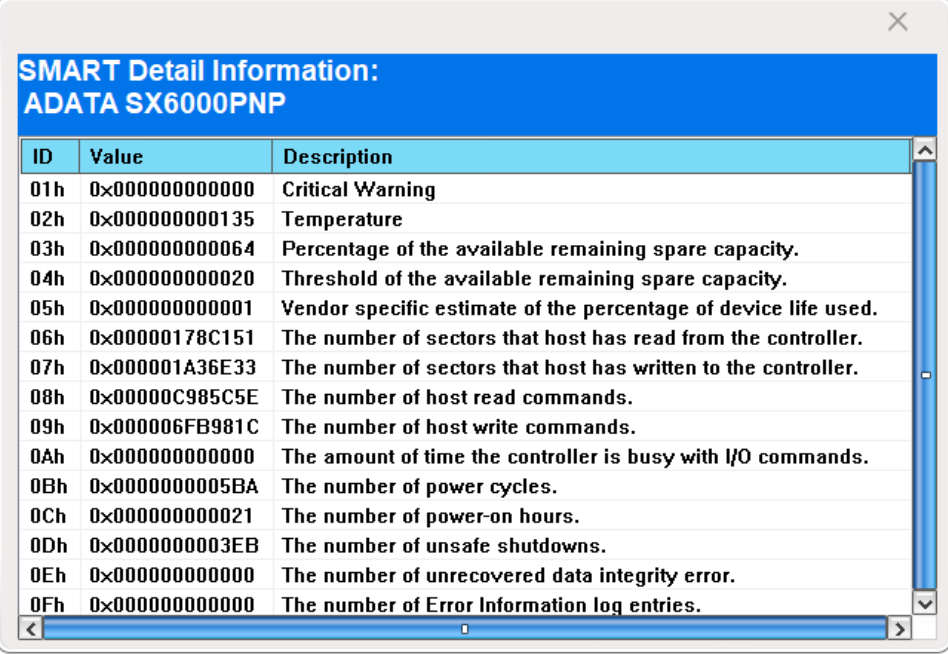

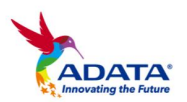

#### <span id="page-8-0"></span>Drive Details **4. Drive Details Button**

Click Drive Details button to check in-depth technical information about the drive. Other values will be displayed when using other ADATA products. For detailed information on the terms used, refer to the ATA specification linked at the end of this guide. (2)

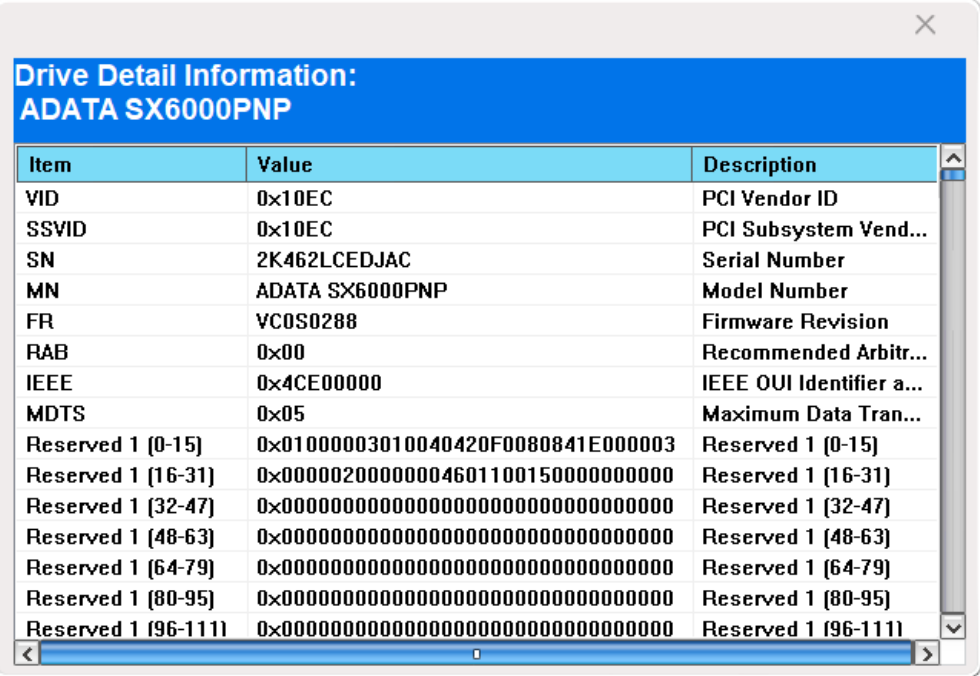

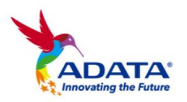

# <span id="page-9-0"></span>Diagnostic Scan

There are two diagnostic scan options available.

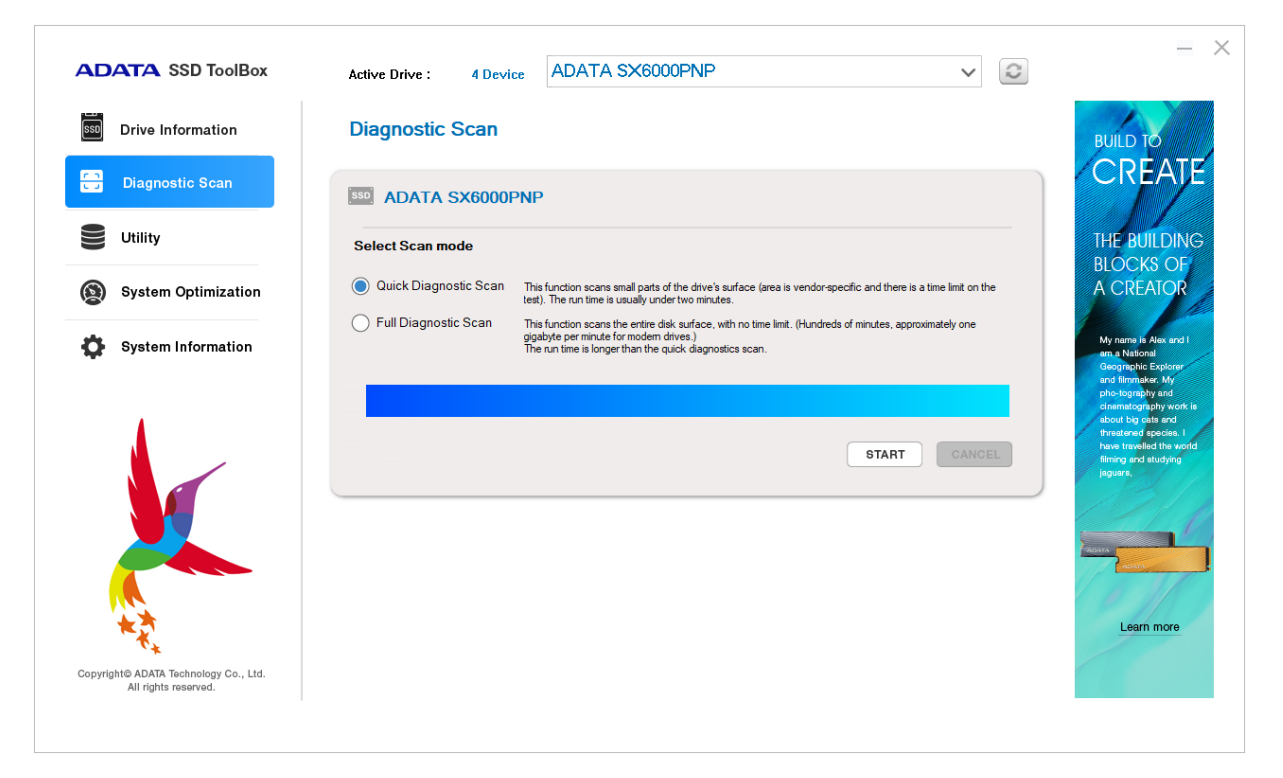

**Quick Diagnostics** – This option will run basic test on free space of the selected drive. It may take several minutes.

**Full Diagnostics** – This option will run a read test on all used space of the selected drive, and run a write test on all free space of selected drive.

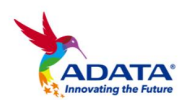

### <span id="page-10-0"></span>**Utilities**

There are multiple services on the Utilities screen, include Security Erase, FW update, Toolbox Upgrade and Export Log.

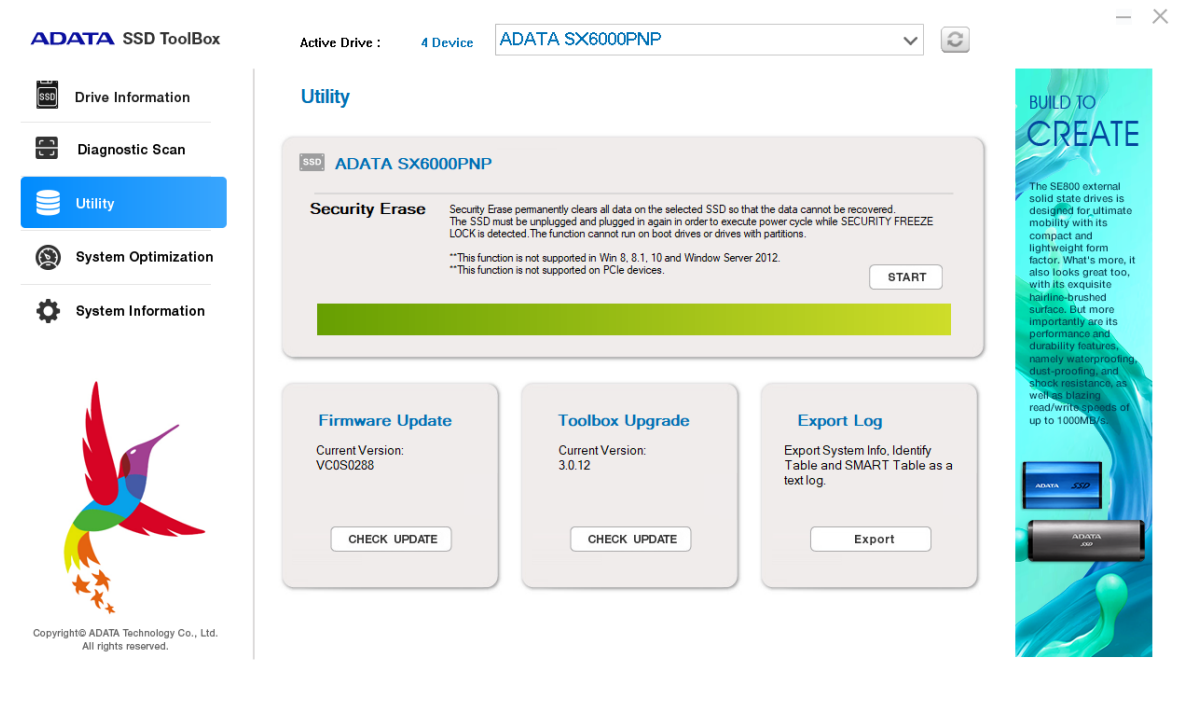

- <span id="page-10-1"></span>**1. Security Erase**
- Please remove all of partitions before running **Security Erase.**
- Do not disconnect the SSD while security erase is running. Doing so will result in the SSD becoming security locked.
- This action will delete all data on the drive, and restore the drive to its factory default.

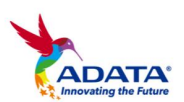

**Running Security Erase** will reduce the lifespan of the drive. Use this function only when necessary.

### **Identify the Security Erase Status of an ADATA SSD**

Use the steps below to check the security erase status of an ADATA SSD.

- Assign the SSD on the Disk Info screen
- **Click Drive Details**
- **Scroll down to Security Erase (word 128)**
- **In Identify Security Erase Status**

### **What to do if the program displays a "Frozen" message while executing security erase**

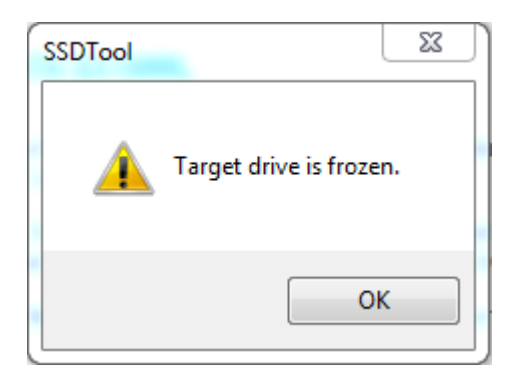

**For security reasons, some platforms will freeze a storage device** under certain conditions. This prevents **Security Erase** from running. Hot-plugging the drive may solve this problem.

### **Unlocking Security Erase while ADATA SSD is Security locked**

- **Use a third-party tool to unlock**
- **Unlock Password: ADATA**
- **12**

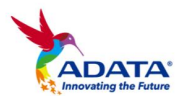

#### <span id="page-12-0"></span>**2. FW Update**

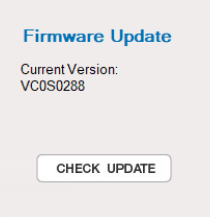

It will link to the corresponding download page for the SSD Firmware directly, allowing you to download the latest FW version.

**3. Toolbox Upgrade**

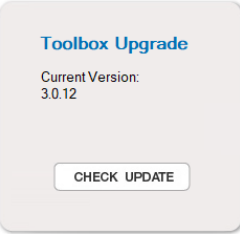

Click the CHECK UPDATE button to download the latest version of this software.

**4. Export Log**

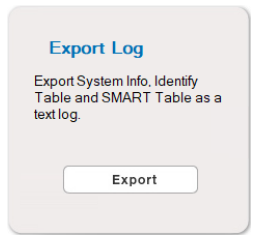

Click the Export button to download **System Info**, **Identify Table**  and **S.M.A.R.T. Table** as a text log.

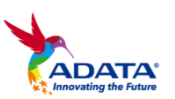

# <span id="page-13-0"></span>**System Optimization**

There are two way to optimize the selected SSD: **SSD Optimization** and **OS Optimization**.

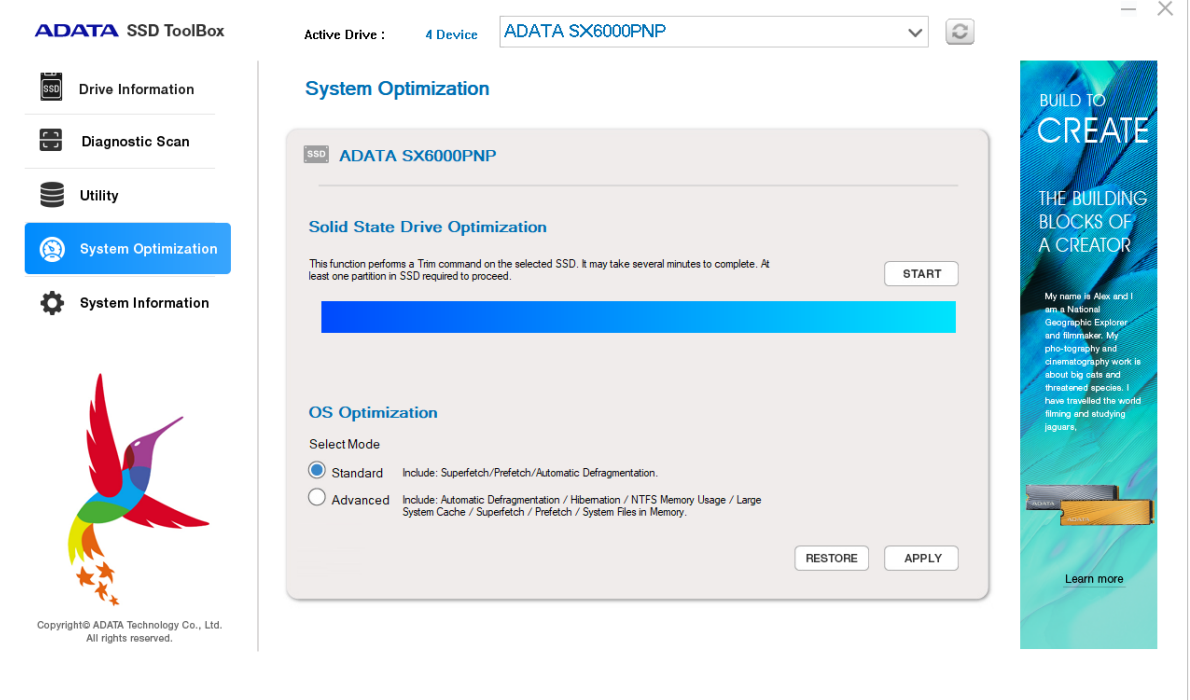

# <span id="page-13-1"></span>**1. SSD Optimization**

SSD Optimization provides Trim service on free space of selected drive.

\*It is recommended to run SSD optimization once a week.

### <span id="page-13-2"></span>**2. OS Optimization**

**Standard –** Some settings will be changed for Basic OS Optimization, including Superfetch, Prefetch, and Automatic Defragmentation.

**Advanced –** Some settings will be changed for Advanced OS Optimization including Hibernation, NTFS Memory Usage, Large System Cache, Superfetch, Prefetch, and System File in Memory.

More detailed information can be seen below regarding OS

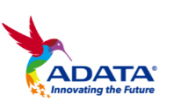

**14**

# Optimization: (3)

### <span id="page-14-0"></span>**System Info**

Displays current system information, and also provides the links to seek official help, download user manual (SSD Toolbox), and register our SSD products.

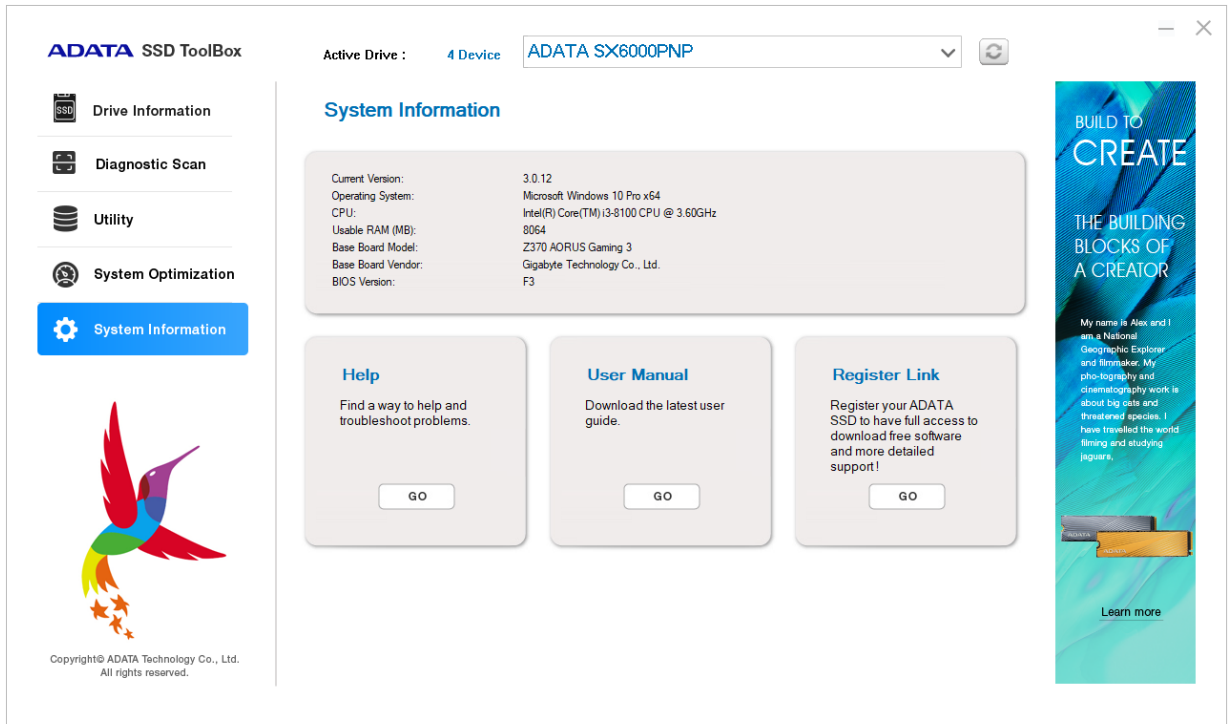

# <span id="page-14-1"></span>**Q&A**

If there is some problem when using the toolbox, please visit the following website:

[http://www.adata](http://www.adata-group.com/index.php?action=ss_main&page=ss_content_faq&cat=Valuable%2BSoftware&lan=en)[group.com/index.php?action=ss\\_main&page=ss\\_content\\_faq&cat=Val](http://www.adata-group.com/index.php?action=ss_main&page=ss_content_faq&cat=Valuable%2BSoftware&lan=en) [uable+Software&lan=en](http://www.adata-group.com/index.php?action=ss_main&page=ss_content_faq&cat=Valuable%2BSoftware&lan=en)

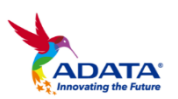

# <span id="page-15-0"></span>**References**

(1). **S.M.A.R.T.**

# http://en.wikipedia.org/wiki/S.M.A.R.T.

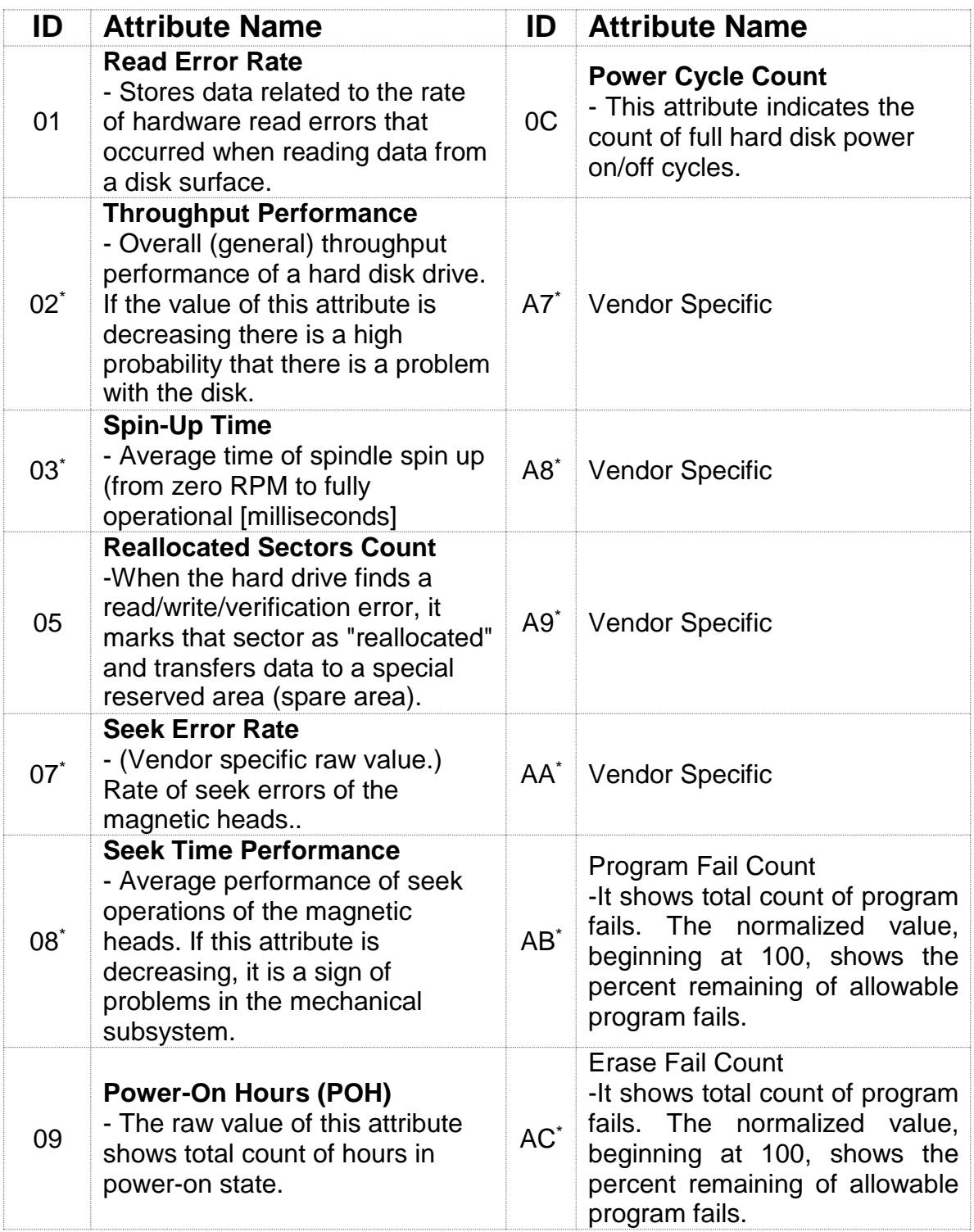

![](_page_15_Picture_5.jpeg)

![](_page_16_Picture_322.jpeg)

![](_page_16_Picture_1.jpeg)

![](_page_17_Picture_193.jpeg)

**Some S.M.A.R.T. attributes may differ for different drives. These are marked with an asterisk \* .**

#### (2). **ATA Command Set**

[http://www.t13.org/Documents/UploadedDocuments/docs2013/d2](http://www.t13.org/Documents/UploadedDocuments/docs2013/d2161r5-ATAATAPI_Command_Set_-_3.pdf) [161r5-](http://www.t13.org/Documents/UploadedDocuments/docs2013/d2161r5-ATAATAPI_Command_Set_-_3.pdf) [ATAATAPI\\_Command\\_Set\\_-\\_3.pdf](http://www.t13.org/Documents/UploadedDocuments/docs2013/d2161r5-ATAATAPI_Command_Set_-_3.pdf)

#### (3). **OS Optimization**

![](_page_17_Picture_194.jpeg)

![](_page_17_Picture_6.jpeg)

![](_page_18_Picture_177.jpeg)

![](_page_18_Picture_2.jpeg)